## **Knowledge Base**

**10.1.0021 (V1.0)**

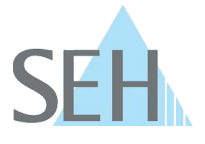

# Hash-Werte der SEH-Download-Dateien prüfen

### **Hintergrund**

Mit den Hash-Werten lässt sich die Integrität der bestreffenden Datei überprüfen. Die Übereinstimmung von Hash-Werten gewährleistet, dass Integrität und Sicherheit einer Datei nicht von Dritten manipuliert wurde und es sich um eine exakte Kopie der ursprünglichen Datei handelt.

Demnach gibt es im Wesentlichen zwei Gründe, warum der Hash-Wert einer heruntergeladenen Datei nicht mit der ursprünglichen Summe übereinstimmt:

- Die Datei wurde auf unerlaubte Weise geändert.
- Die Datei wurde nicht ordnungsgemäß heruntergeladen und einige ihrer Elemente wurden beschädigt.

#### **Hash-Werte überprüfen**

Um den Hash-Wert der betreffenden Datei zu überprüfen, muss eine Prüfsummer der heruntergeladenen Datei erstellt und mit dem von SEH bereitgestellten Hash-Wert verglichen werden. Dieses kann mit einem externen Tool oder direkt mit den Boardmitteln des jeweiligen Betriebssystems geschehen.

Der Hash-Wert der betreffenden Datei kann unter **macOS/Linux** mit den Tools *shasum* und unter **Microsoft Windows** mit den Tools *certutil* oder *Get-FileHash* berechnet werden. Im Folgenden Beispiel wird die Benutzung der Tools anhand der Software *d-sys-uds-20.1.32.bin* für den utnserver Pro gezeigt.

Von SEH angegebener SAH-256 Hash-Wert für die Datei *d-sys-uds-20.1.32.bin*:

3dcbd6cbbc7cc414889049223fe943101da76829497d6fbb7fb453c69e59b7b8

### **Windows Eingabeaufforderung**

Der allgemeine Funktionsaufruf in der Windows Eingabeaufforderung lautet:

CertUtil -hashfile [FILENAME] SHA256

Beispiel: Berechnen des Hash-Wertes der Datei "d-sys-uds-20.1.32.bin":

C:> certutil -hashfile d-sys-uds-20.1.32.bin SHA256

 $\bigcirc$   $\Box$  Administrator: Eingabeauffor  $\times$  +  $\triangleright$ 

C:\checksum>certutil -hashfile d-sys-uds-20.1.32.bin SHA256 CertUtil: - hashfile command completed successfully

C:\checksum>

 $\Box$ 

# **Knowledge Base**

**10.1.0021 (V1.0)**

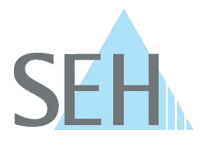

### **Windows PowerShell**

Der allgemeine Funktionsaufruf in der Windows PowerShell lautet:

Get-FileHash [FILENAME] -Algorithm SHA256

Beispiel:

Berechnen des Hash-Wertes der Datei *"d-sys-uds-20.1.32.bin"*:

C:> Get-FileHash .\d-sys-uds-20.1.32.bin -Algorithm SHA256

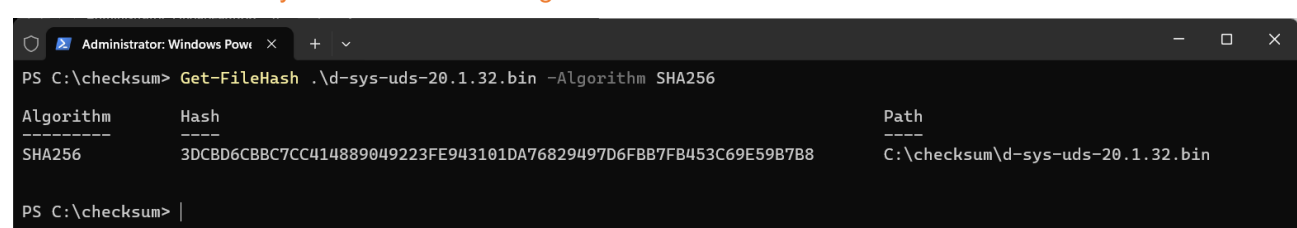

#### **macOS/Linux**

Der allgemeine Funktionsaufruf im Terminal lautet:

shasum -a 256 [FILENAME]

Beispiel: Berechnen des Hash-Wertes der Datei *"d-sys-uds-20.1.32.bin"*:

 $\rightarrow$  shasum -a 256 d-sys-uds-20.1.32.bin

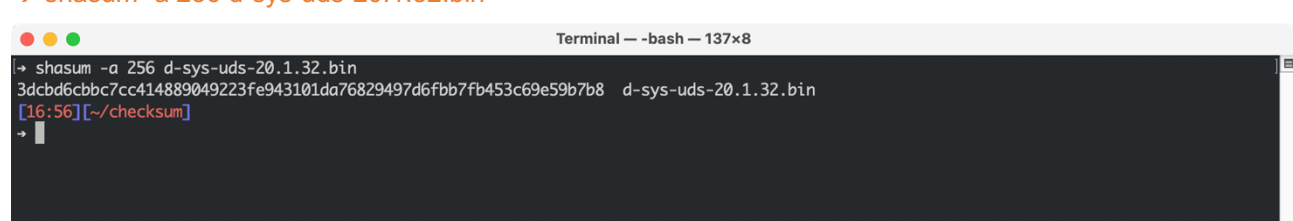

Mit Hilfe der Option *-c* kann der Hash-Wert berechnet, mit dem SEH-Hash-Wert verglichen und das Ergebnis angezeigt werden:

 $\rightarrow$  echo '3dcbd6cbbc7cc414889049223fe943101da76829497d6fbb7fb453c69e59b7b8 \*d-sys-uds-20.1.32.bin' | shasum -c

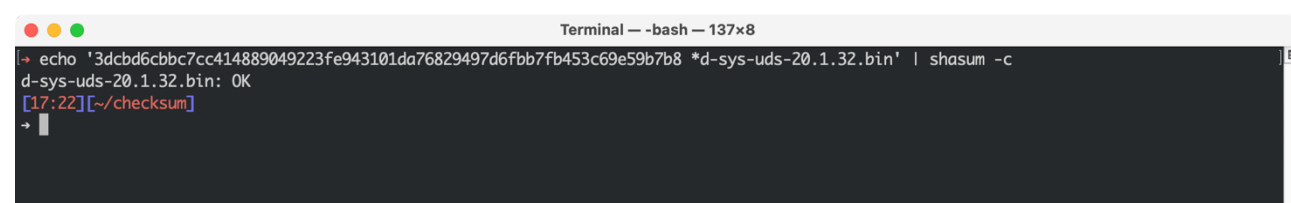